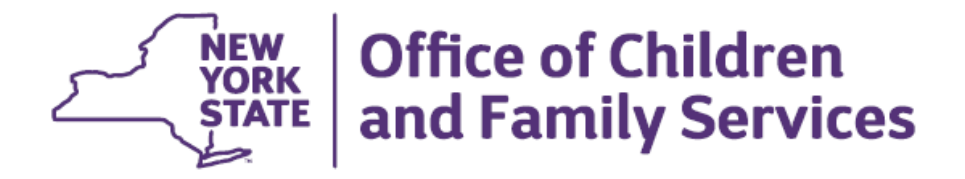

### **Impact Analysis**

## **Foster and Adoptive Record Summary (FRS) Build (Rev. 1/2017)**

### **Functional Areas**

Foster and Adoptive Home Development

## **Overview**

The modernization of the CONNECTIONS application will continue in 2017 with enhancements made to the Foster and Adoptive Home Development (FAD) module. These updates include the modernization of the Foster and Adoptive Home Record Summary (FRS), changes to navigation, and new edits. These changes will require some adjustment on the part of staff who maintain, view, and/or print FAD information in CONNECTIONS.

# **What's Changing?**

The majority of changes to FAD are to navigation and the overall organization of some content. These changes will provide workers with a more streamlined path to the windows and allow for the recording of FAD information as it is received.

The FRS link will be removed from the left navigation pane and the tabbed Foster and Adoptive Home Record Summary will be replaced with windows accessed via links on the left Navigation Pane. Two new links, the FAD Checklist link and the Contacts link, will open new FAD Checklist and Contacts windows. Additionally, some of the content currently found in the Home Demo and Licensing Information Tabs will be bundled together in the new Addit. Resource Info window, accessed from a link on the Home Demographics left navigation pane.

The new windows will look and function similar to previously modernized windows, such as the Person List and Home Demographics windows currently within the FAD module. Added functionality and content will be available, including a Historical Person List, the Staff Exclusion List, the Out of State SCR Check window, Home Member Training Type options, and items on the FAD Checklist.

With the modernization of FRS, staff will notice that the My Workload tab will refresh upon returning from Save & Assign when a new home has been recorded via the F/A Home Search window.

Enhancements will be made to existing functionality. Currently, when a worker begins the Home Study or Reauthorization, and a previous Home Study exists, the worker is prompted to select either New or Use Prior, which is an all or nothing choice. Following build implementation, once

the worker has chosen Use Prior and selected OK, one of two new windows will open. These new windows, *Home Study– Retain or Clear* or *Annual Reauthorization – Retain or Clear*, will contain a list of components. Workers will be able to select from the list which components to carry forward and which to clear.

### **What's Staying the Same?**

Statutory and regulatory requirements associated with timeframes will remain the same.

In CONNECTIONS, security and the approval processes, and most of the existing edits will stay the same.

## **Training/Documentation and Preparation Tools**

- CONNECTIONS Regional Implementation staff will provide onsite support for this build.
- A Job Aid that describes the new functionality, screenshots, and step-by-step instructions will be available electronically.

### **Recommendations**

- State/Local District/Voluntary Agency administrators should be alert to communications and announcements from the CONNECTIONS team concerning these changes and share that information with their staff.
- State/Local District/Voluntary Agency administrators should work with CONNECTIONS regional implementation staff to arrange pre-implementation previews of the changes as well as onsite support for their staff in the weeks that follow the release of the new windows.